# **COMO CONSULTAR O ACERVO DA BIBLIOTECA**

Você pode consultar o acervo das bibliotecas do IFPR em [biblioteca.ifpr.edu.br](https://biblioteca.ifpr.edu.br/). Você pode buscar por **Título, Assunto, Autor** ou, caso não selecione nenhuma opção, por **Termo Livre**:

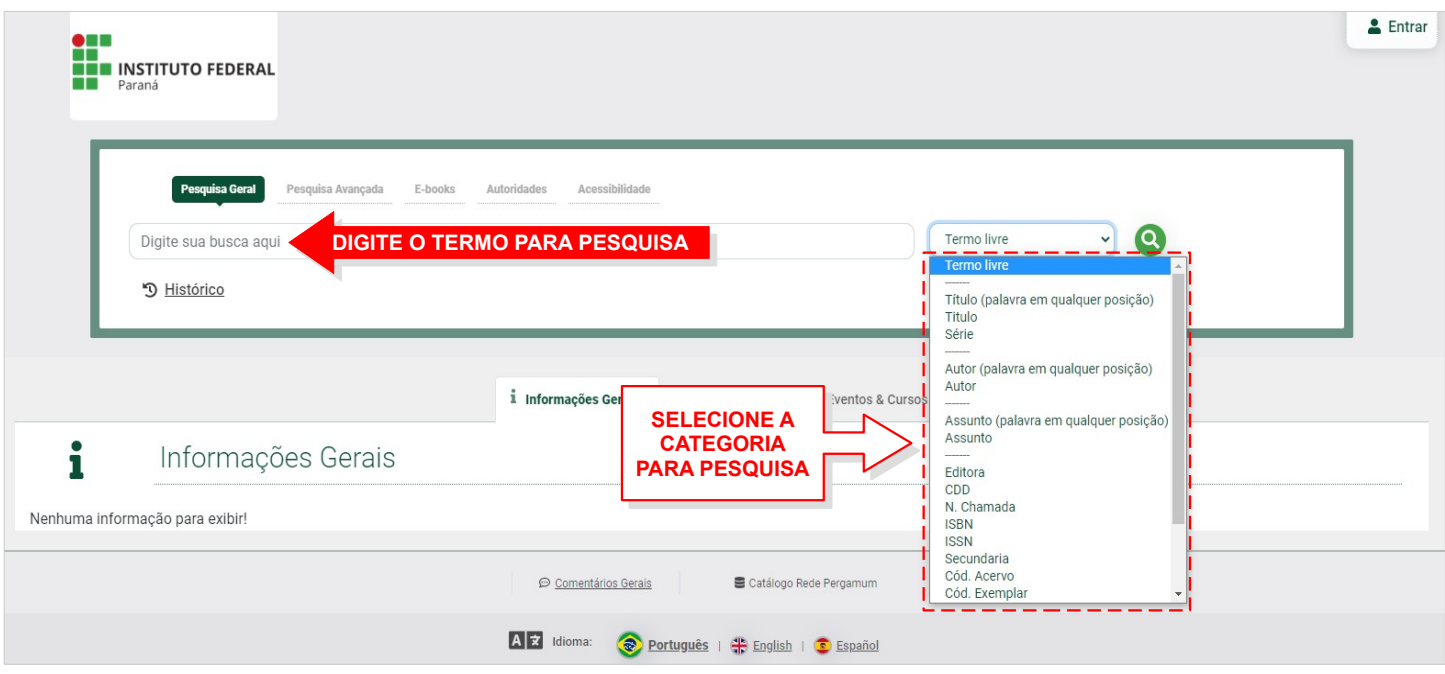

Digite o termo para pesquisa. Feita a busca selecione a **Unidade de Informação** onde deseja localizar o título:

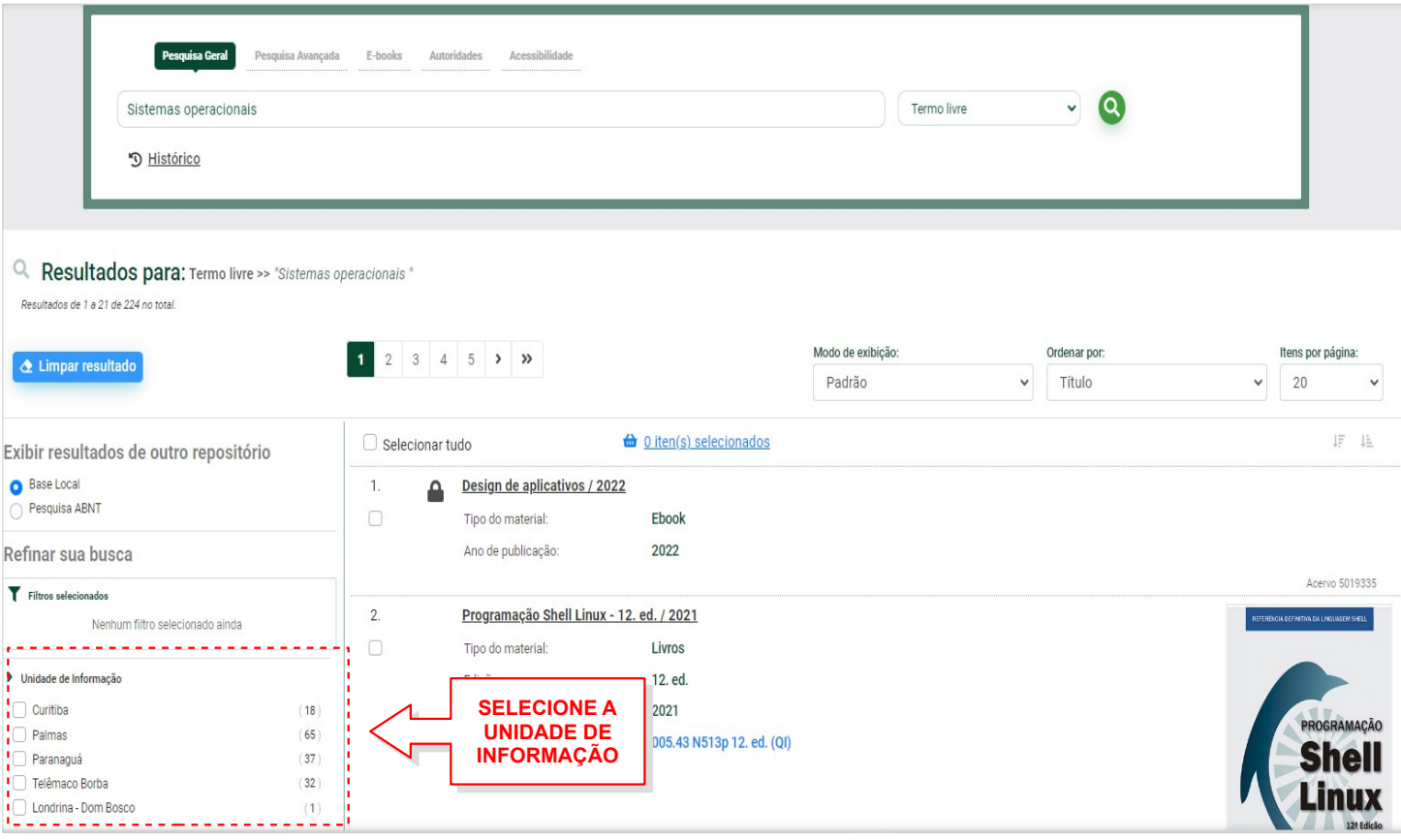

# Para localizar sua **Unidade de Informação** clique em **Listar todos** e selecione a unidade desejada:

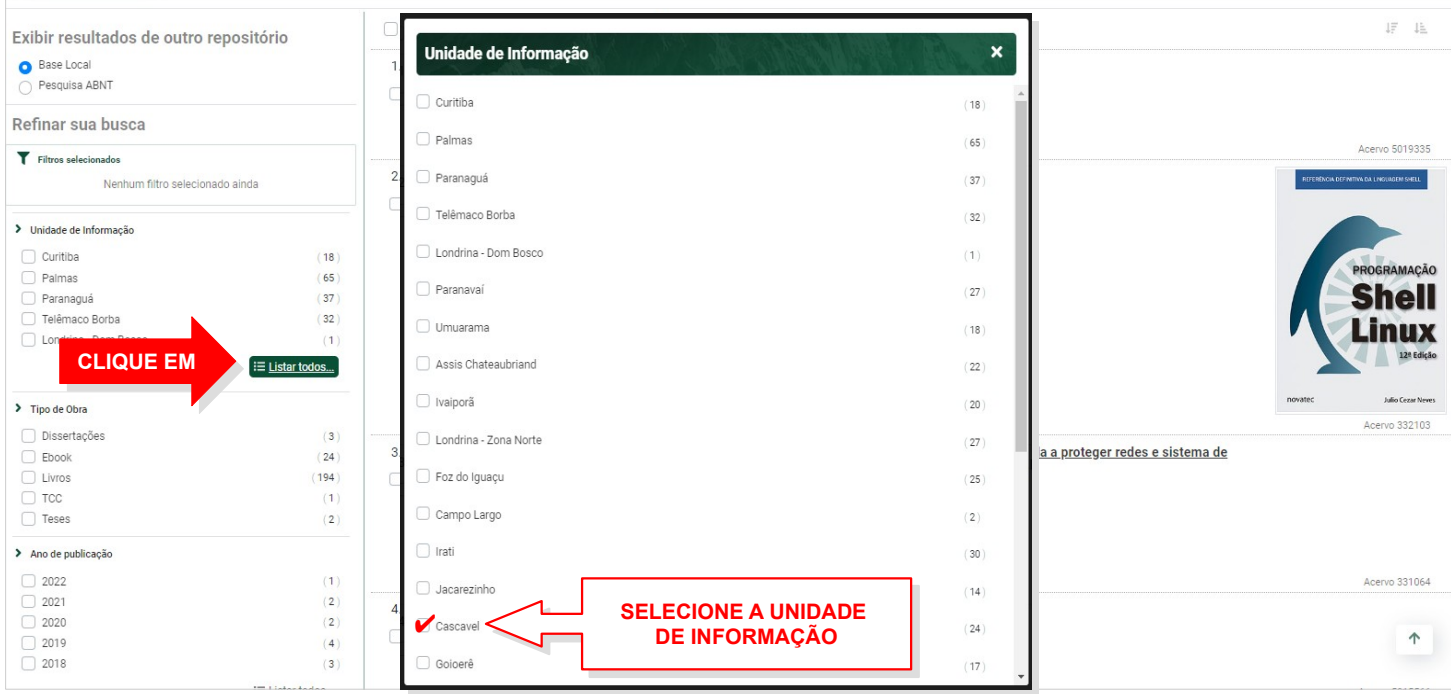

### No título de sua preferência clique em **Consultar**:

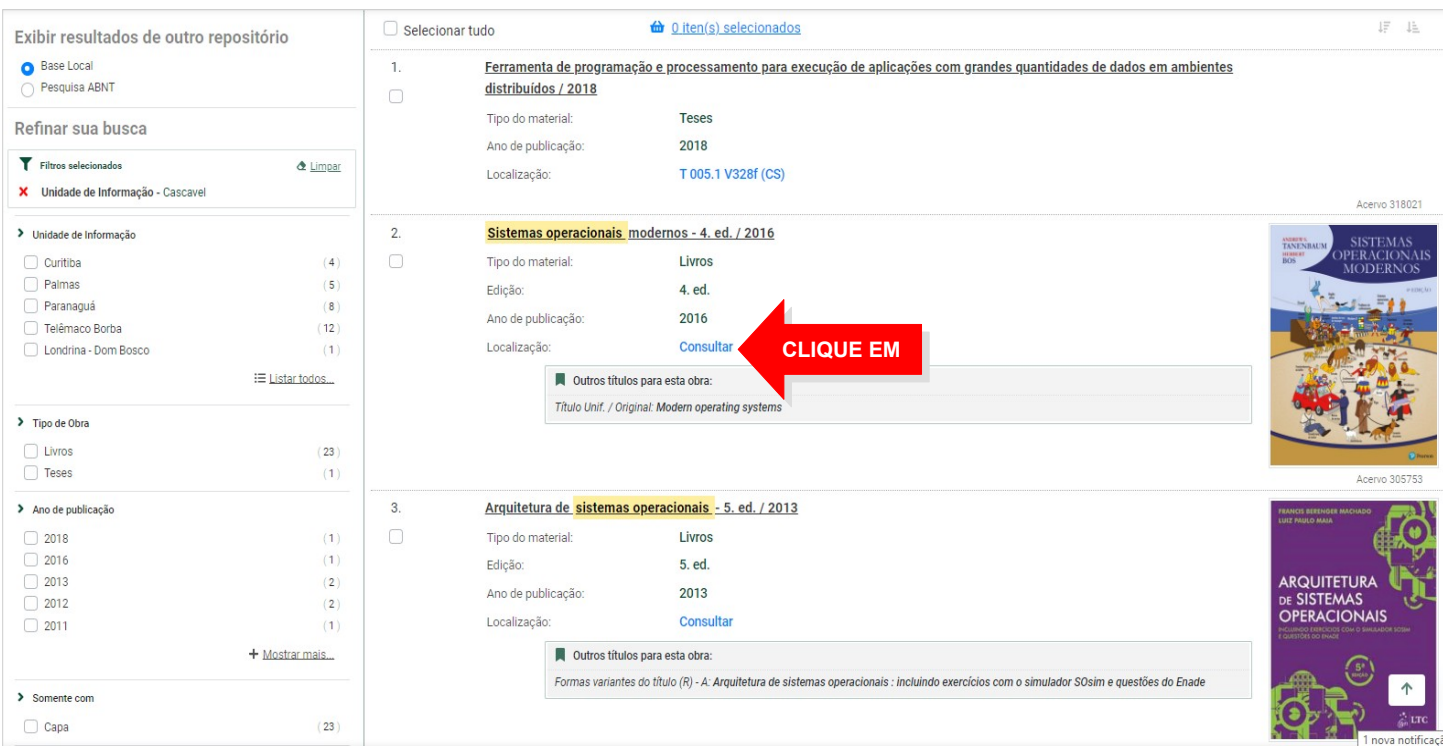

#### **Selecione o câmpus** onde a consulta deve ser feita:

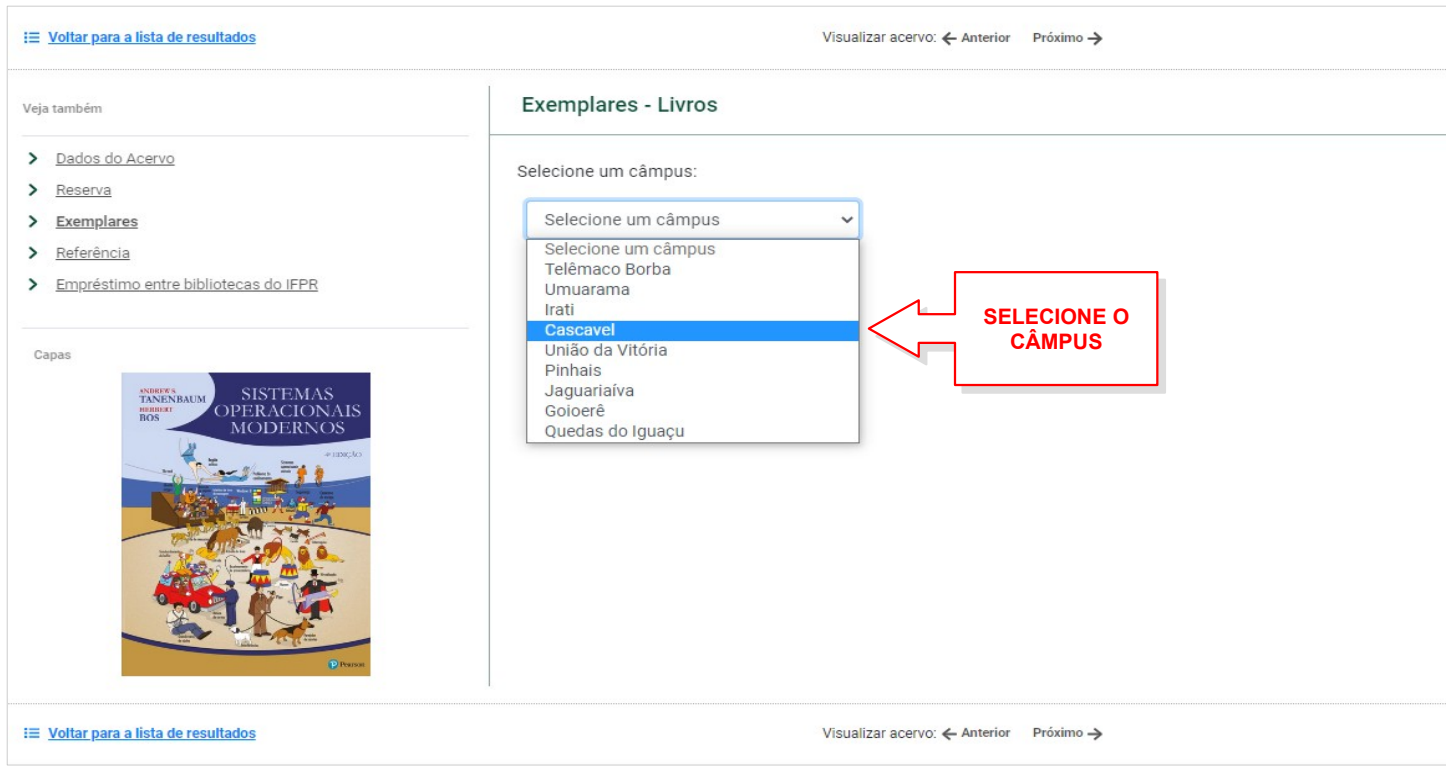

# Verifique se o título está disponível e o **Número de chamada**:

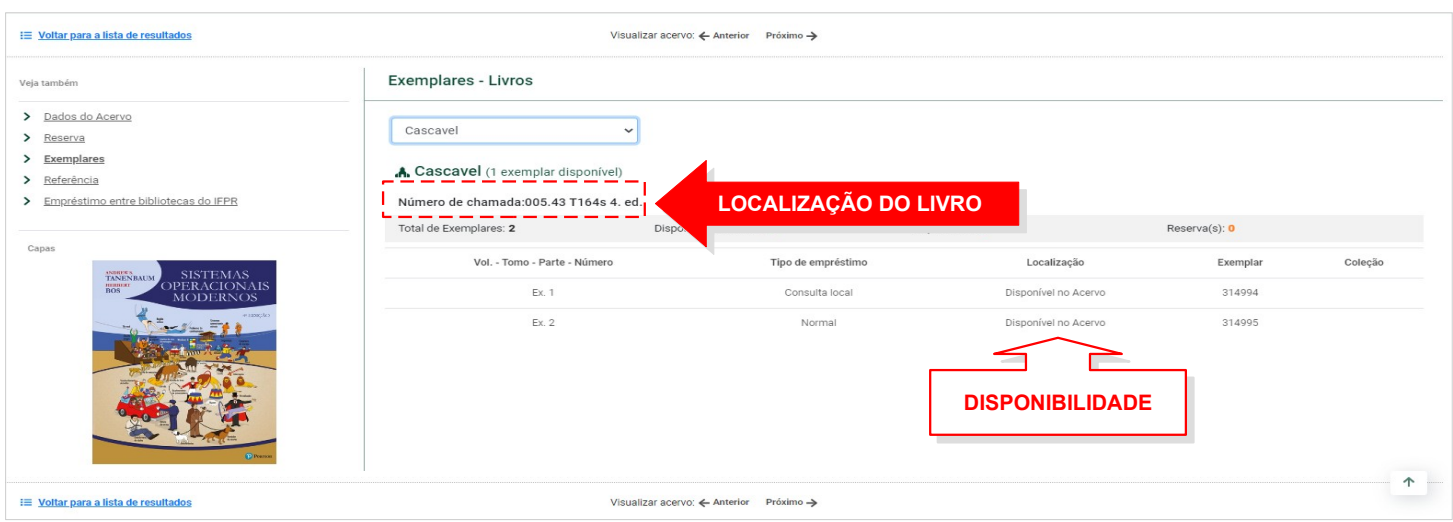